可視化ツール dcwmt

#### 森脇大智, 杉山耕一朗

2021/03/29 地球流体電脳倶楽部ミーティング

# DCWMTの⽬標

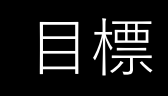

■標 │ 既存ツールの主要機能を取り入れつつ, Web Map Tile Service(WMTS)を用いて<br>■標 │ → 世横数値ゴ 々の合体像を微細構造なら、 (しっに殺掉できるw。 = ⼤規模数値データの全体像と微細構造をシームレスに解析できるツール

#### 実装予定の機能

- 領域モデル(計算領域が矩形)のデータの可視化
- ⼤循環モデル(計算領域が球形)のデータの可視化
- トーン, コンター図の表示
- 複数のデータ同士の重ね合わせ表示
- 風速ベクトル図の表示
- カラーマップの選択
- 数学的操作
- アニメーション
- データの範囲指定
- カラーバーの表示, 非表示
- 軸の表示
- コンター, トーンの間隔
- コンターまたはトーンレベルの設定
- マウスクリックを用いた動的なデータの表示

# 2019年度の取り組み

■標 ■ 既存ツールの主要機能を取り入れつつ, Web Map Tile Service(WMTS)を用いて ⼤規模数値データの全体像と微細構造をシームレスに解析できるツール

### 2019年度で実装した機能

- 領域モデルのデータの可視化
- 大循環モデルのデータの可視化
- トーン, コンター図の表示
- 複数のデータ同士の重ね合わせ表示
- 風速ベクトル図の表示
- カラーマップの選択
- 数学的操作
- アニメーション
- データの範囲指定
- カラーバーの表示, 非表示
- 軸の表示
- コンター, トーンの間隔
- コンターまたはトーンレベルの設定
- マウスクリックによるデータの取得

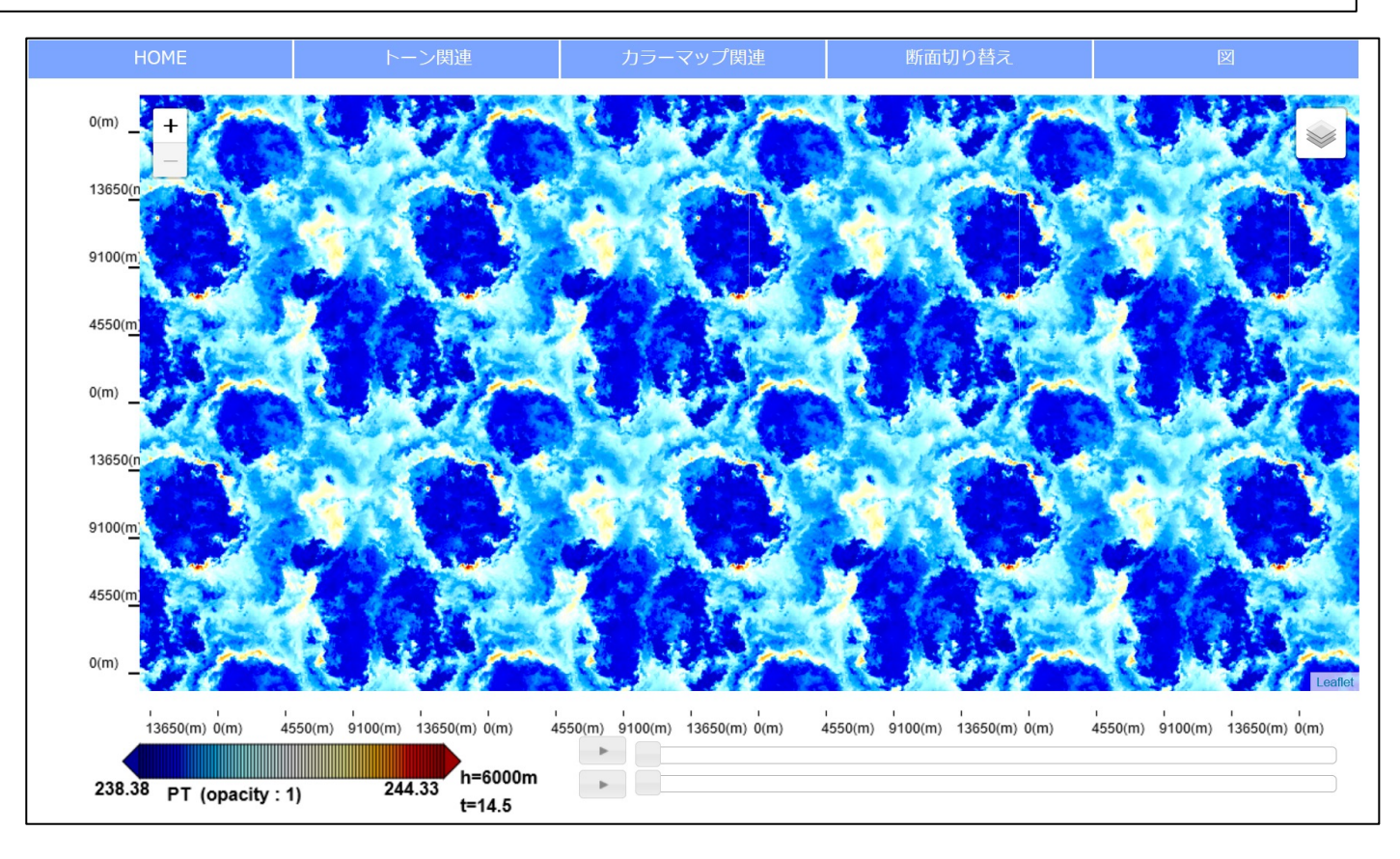

# 2020年度の取り組み

⽬標 既存ツールの主要機能を取り⼊れつつ, Web Map Tile Service(WMTS)を⽤いて ⼤規模数値データの全体像と微細構造をシームレスに解析できるツール

### 2020年度で着手した機能

- 領域モデルのデータの可視化
- ⼤循環モデルのデータの可視化
	- 表示
	- 切り替え(⼀部)
- トーン, コンター図の表示
- 複数のデータ同士の重ね合わせ表示
- 風速ベクトル図の表示
- カラーマップの選択
- 数学的操作
- アニメーション
- データの範囲指定
- カラーバーの表示, 非表示
- 軸の表示

(以下, 省略)

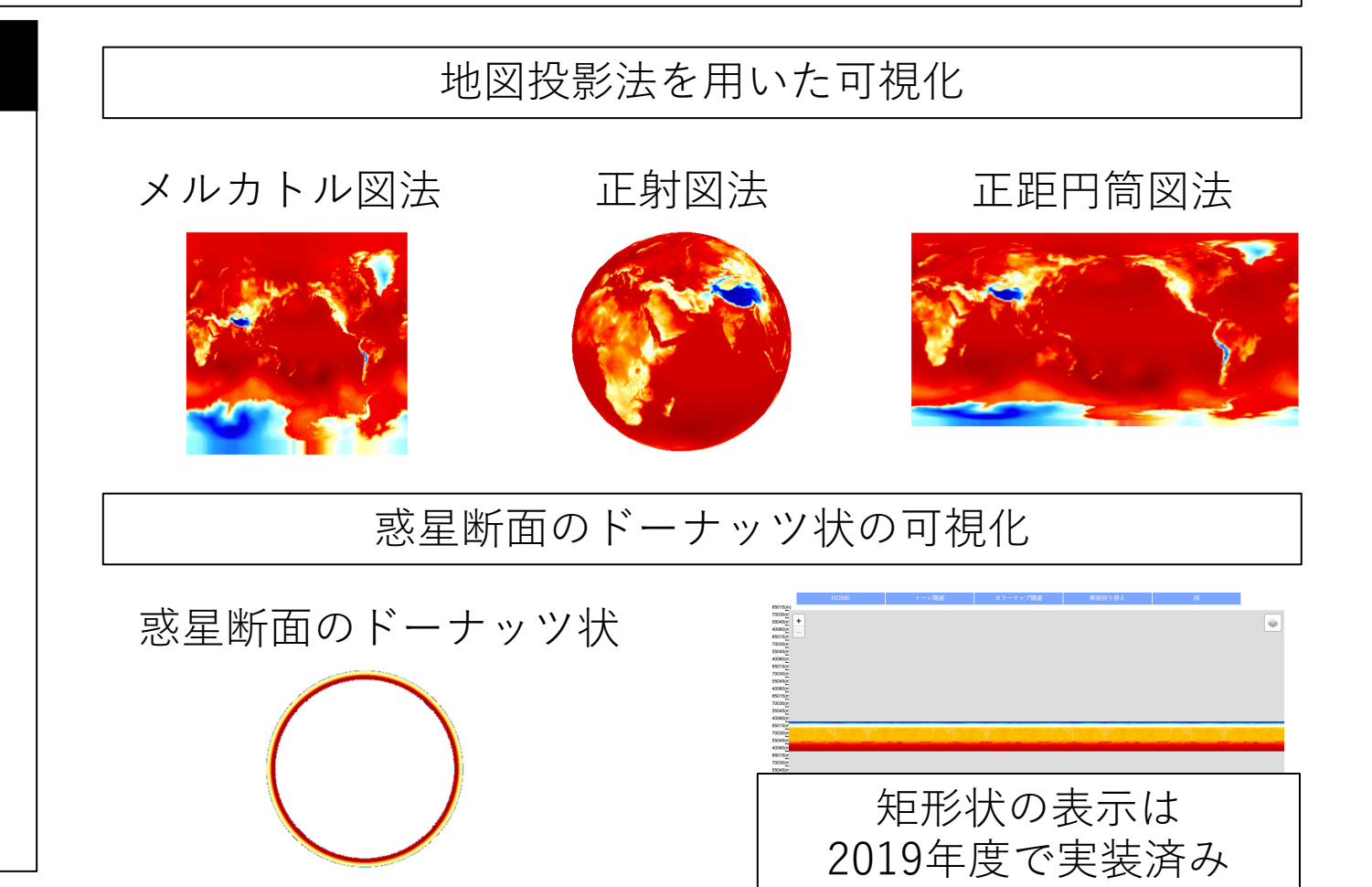

# デモ (1)

#### 正距円筒図法と正射図法の表示 www.gfd-dennou.org/GFD\_Dennou\_Club/dc-arch/dcwmt/sample/2021-03-26

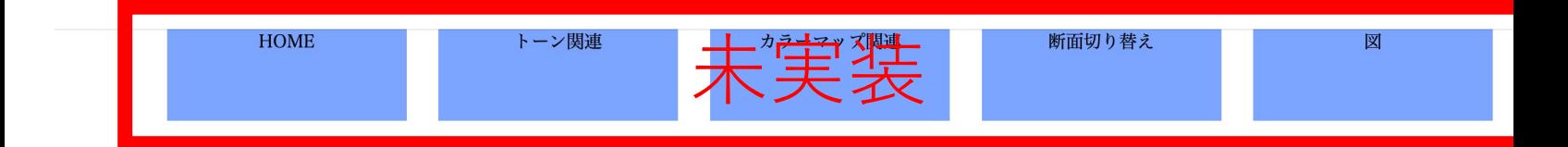

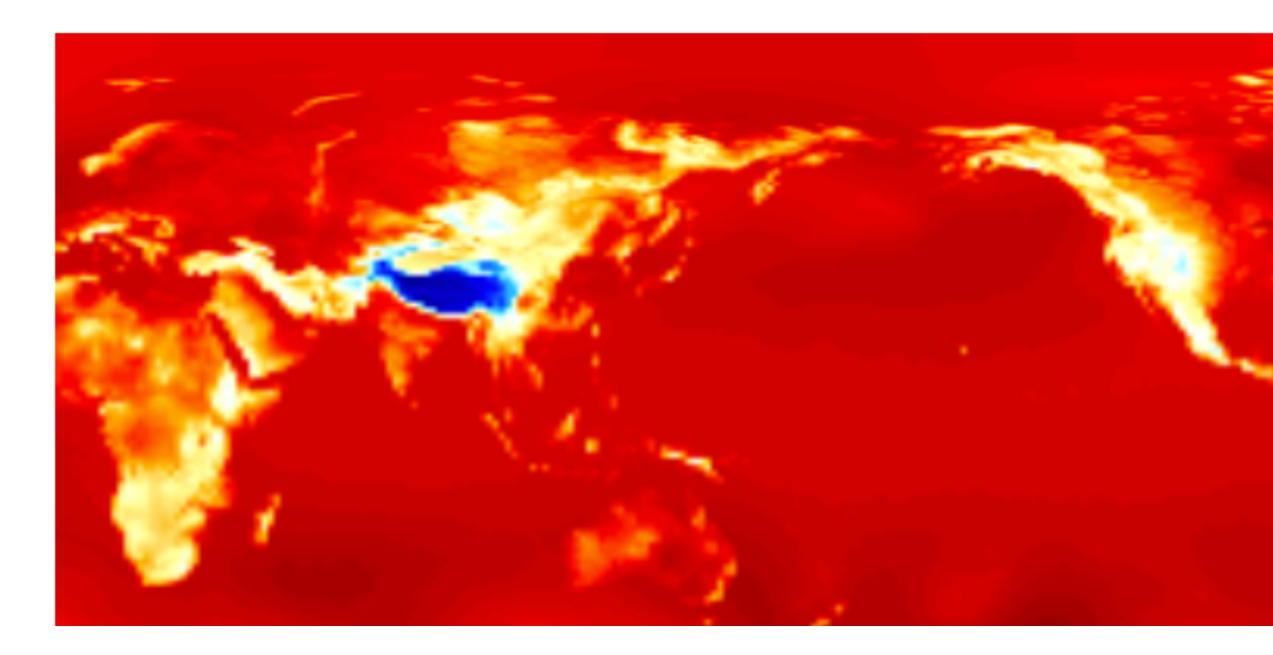

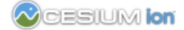

# デモ (2)

## 惑星断面のドーナッツ状の表示

www.gfd-dennou.org/GFD\_Dennou\_Club/dc-arch/dcwmt/sample/2021-03-26\_c

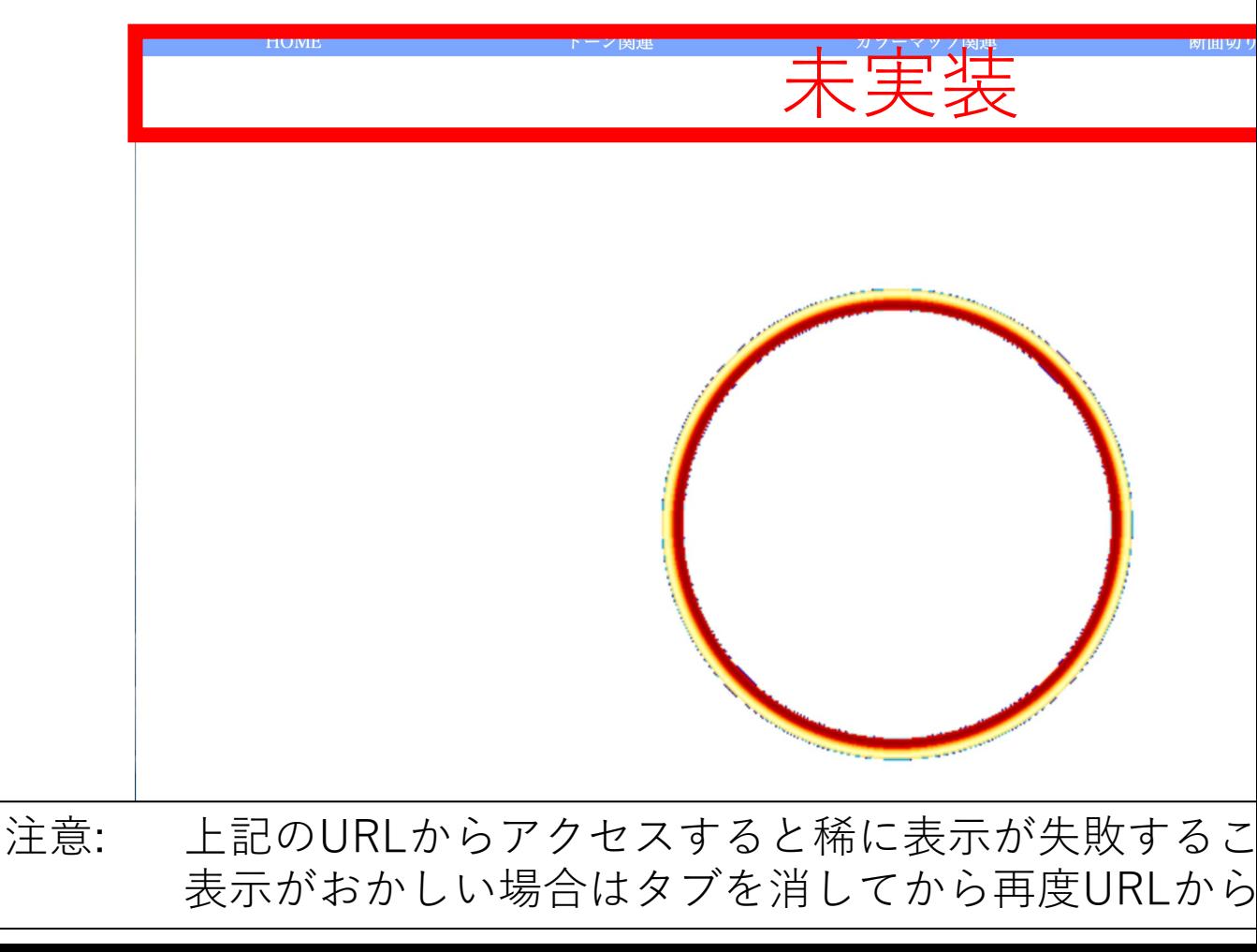

# 全球の可視化の実現方法

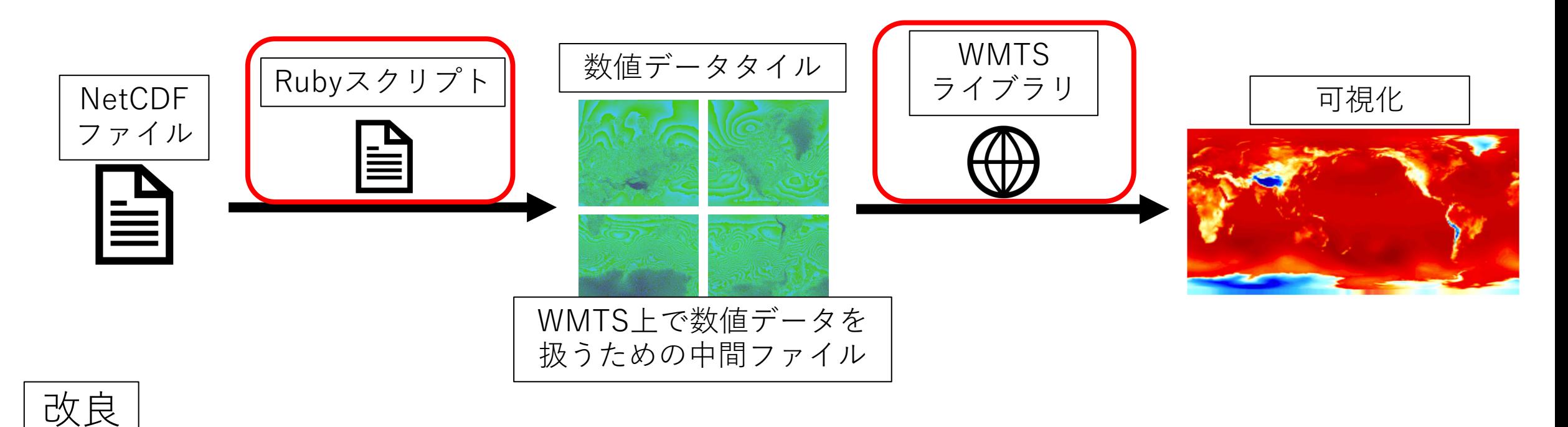

### 可視化を⾏う図のy軸, x軸に応じて, それぞれが適した処理を⾏うことで ⼤循環モデルのデータの可視化を実現

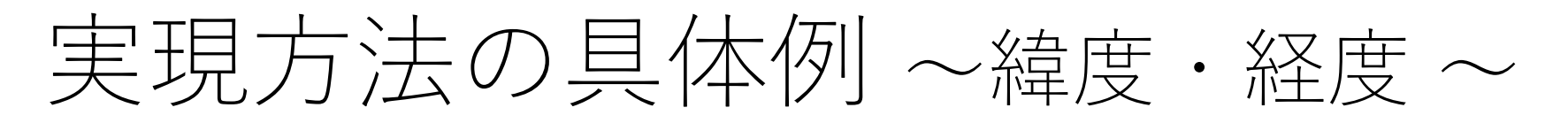

### WMTS

画像タイルのy軸が緯度, x軸が経度の場合

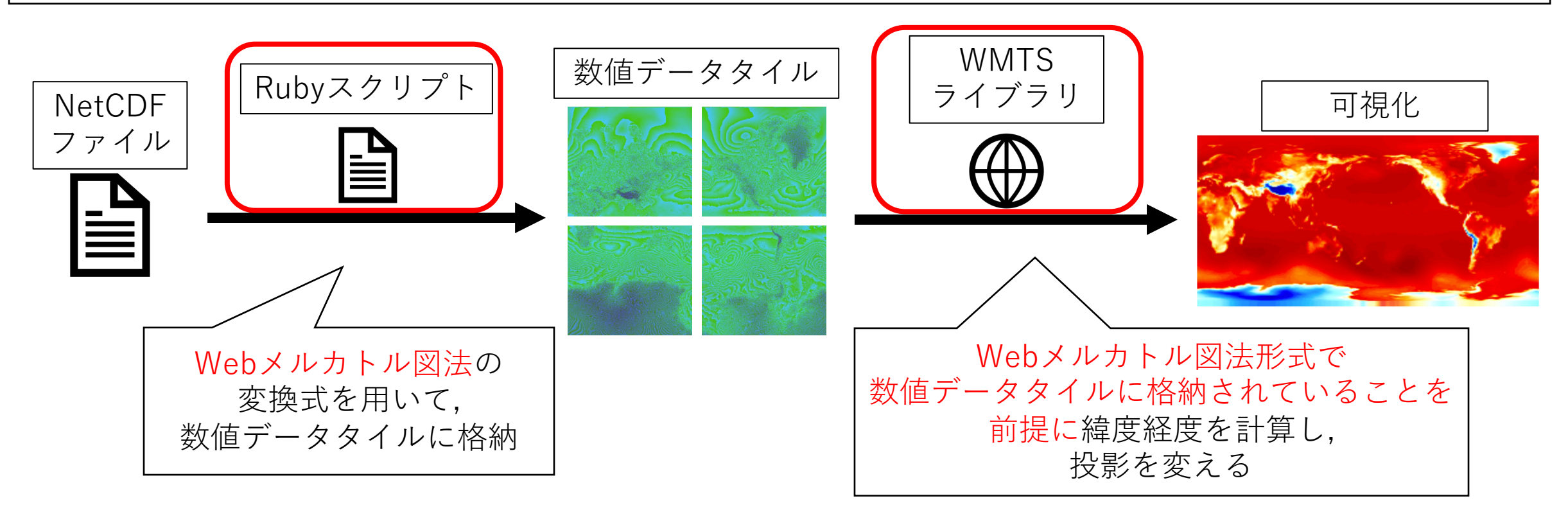

**Webメルカトル図法**

メルカトル図法に対して南北を85度で切る図法. 地図が正方形になるためWMTSで扱いやすくなる.

## 実現方法の具体例 〜高度・緯度/経度~

## Web地図

画像タイルのy軸が⾼度, x軸が緯度/経度の場合

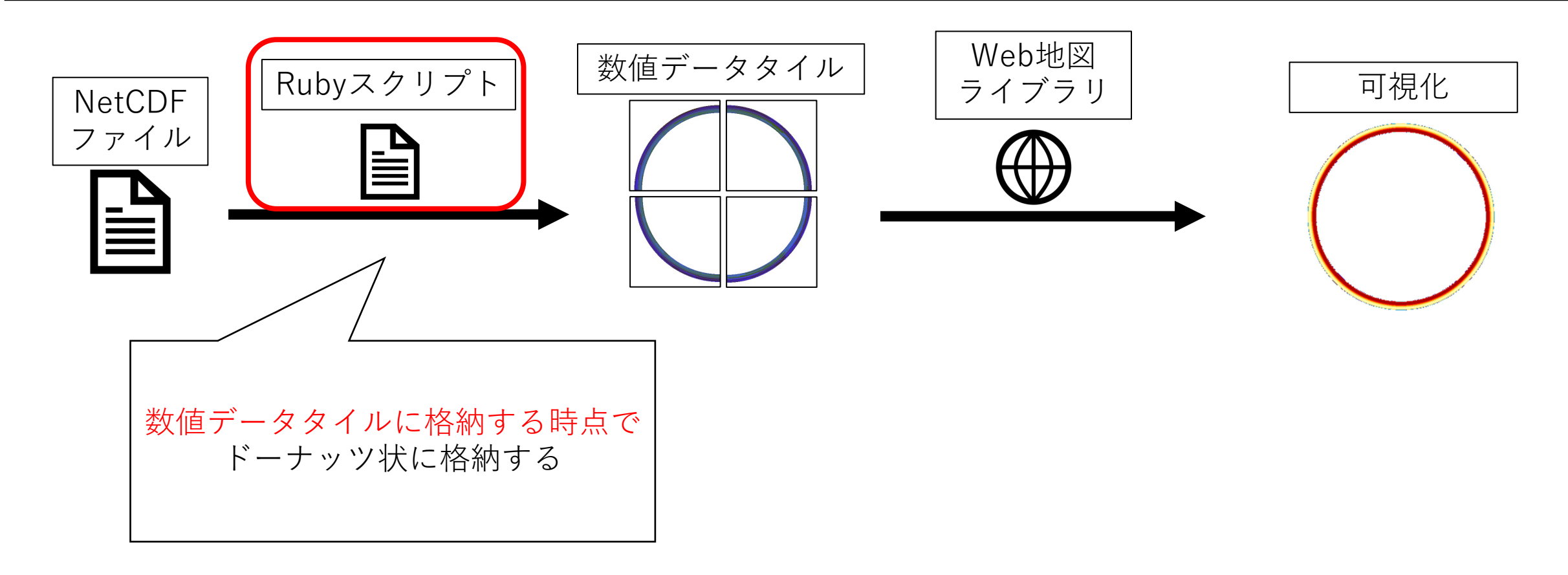

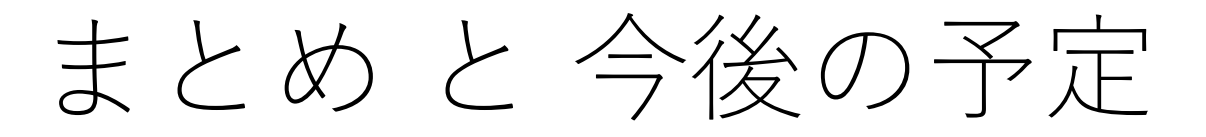

既存ツールの主要機能を取り入れつつ, WebMapTileService(WMTS)を用いて ⼤規模数値データの全体像と微細構造を シームレスに解析できるようにする

⽬

標

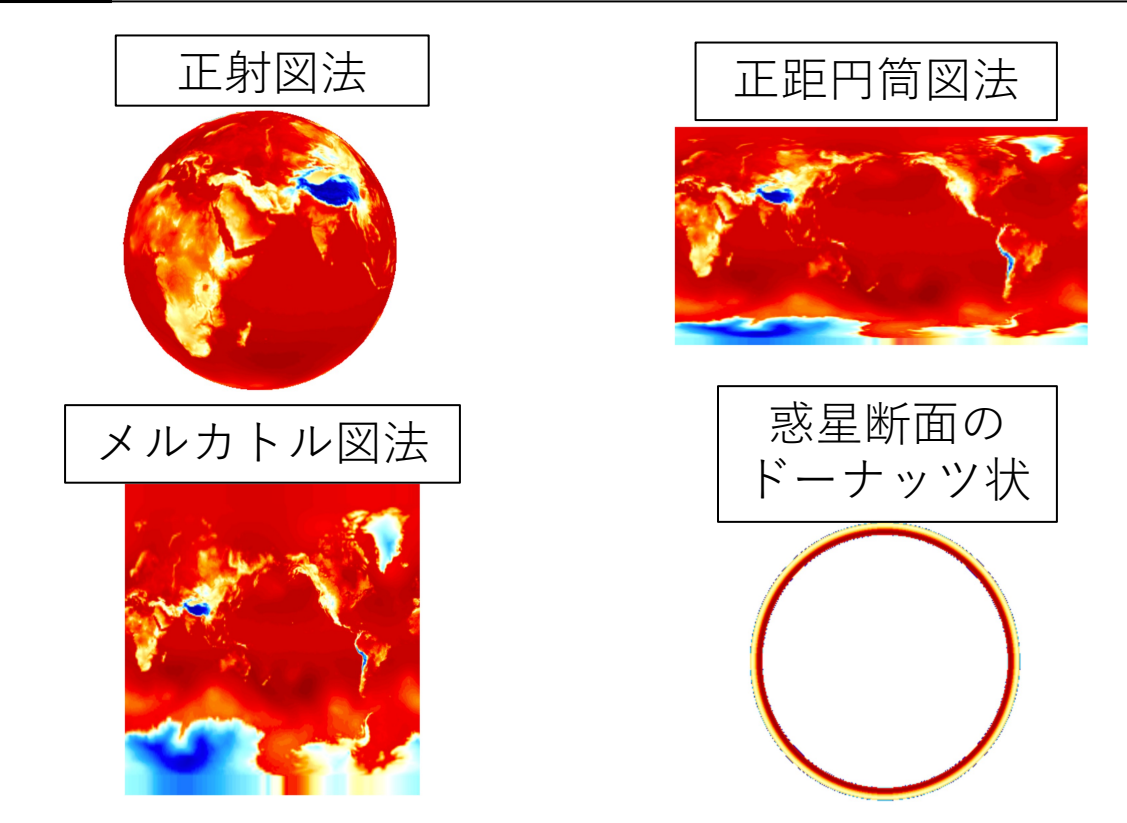

### 2021年度で着手する機能

- 局所的な領域の可視化
- 全球の可視化
	- 表示
	- 地図投影の切り替え
- トーン, コンター図の表示
- 複数のデータ同士の重ね合わせ表示
- 風速ベクトル図の表示
- カラーマップの選択
- 数学的操作
- アニメーション
- データの範囲指定
- カラーバーの表示, 非表示
- 軸の表示
- コンター, トーンの間隔
- コンターまたはトーンレベルの設定
- マウスクリックによるデータの取得